## <span id="page-0-0"></span>NULMETING

Dit diagram is ondersteunend aan de Handleiding bij het Dashboard Monitoring. Gebruik de Handleiding voor aanvullende- en achtergrondinformatie.

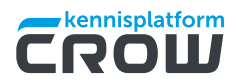

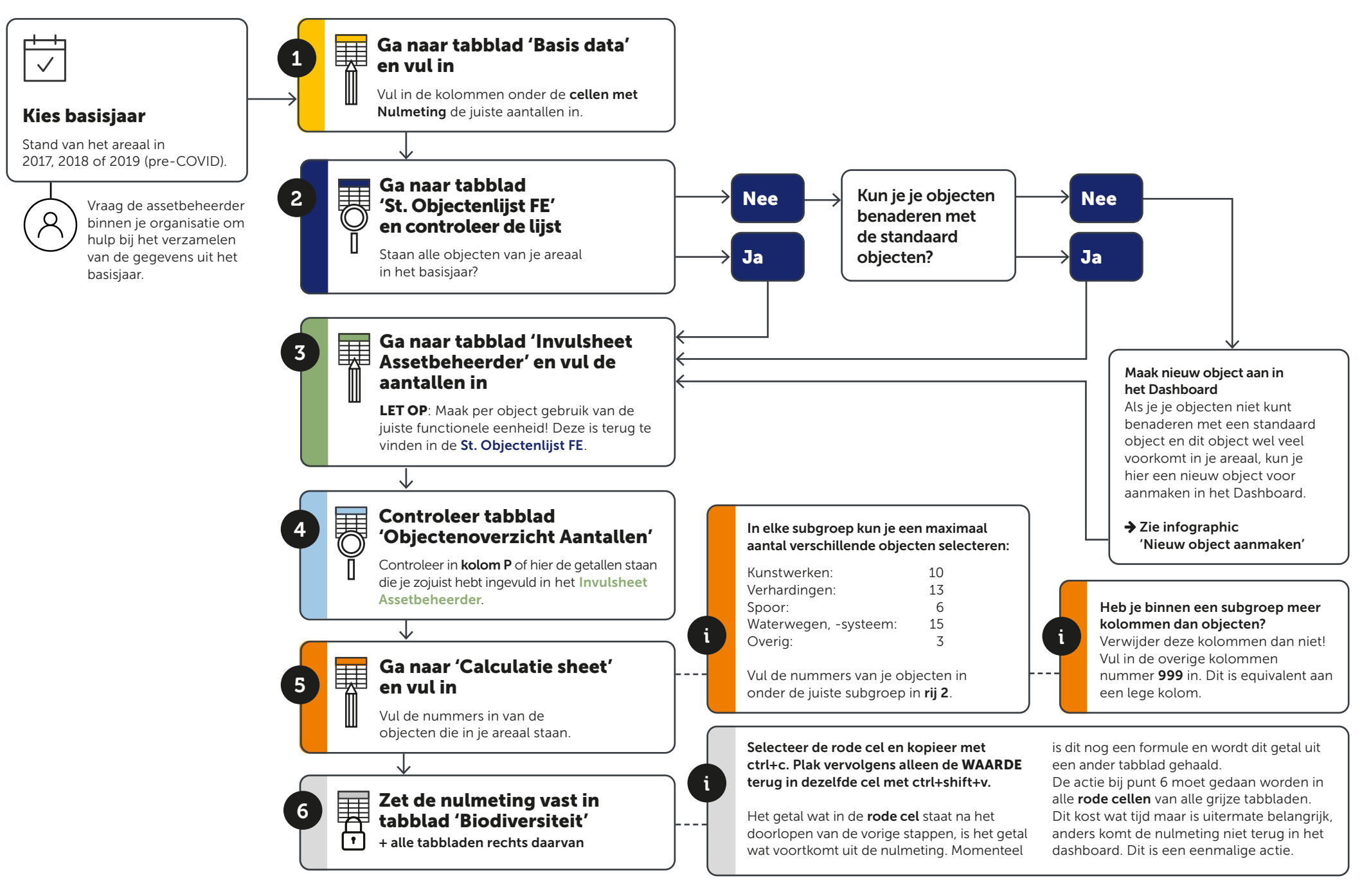

## <span id="page-1-0"></span>INVULLEN DATA PROJECTEN

Dit diagram is ondersteunend aan de Handleiding bij het Dashboard Monitoring. Gebruik de Handleiding voor aanvullende- en achtergrondinformatie.

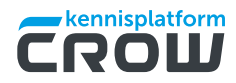

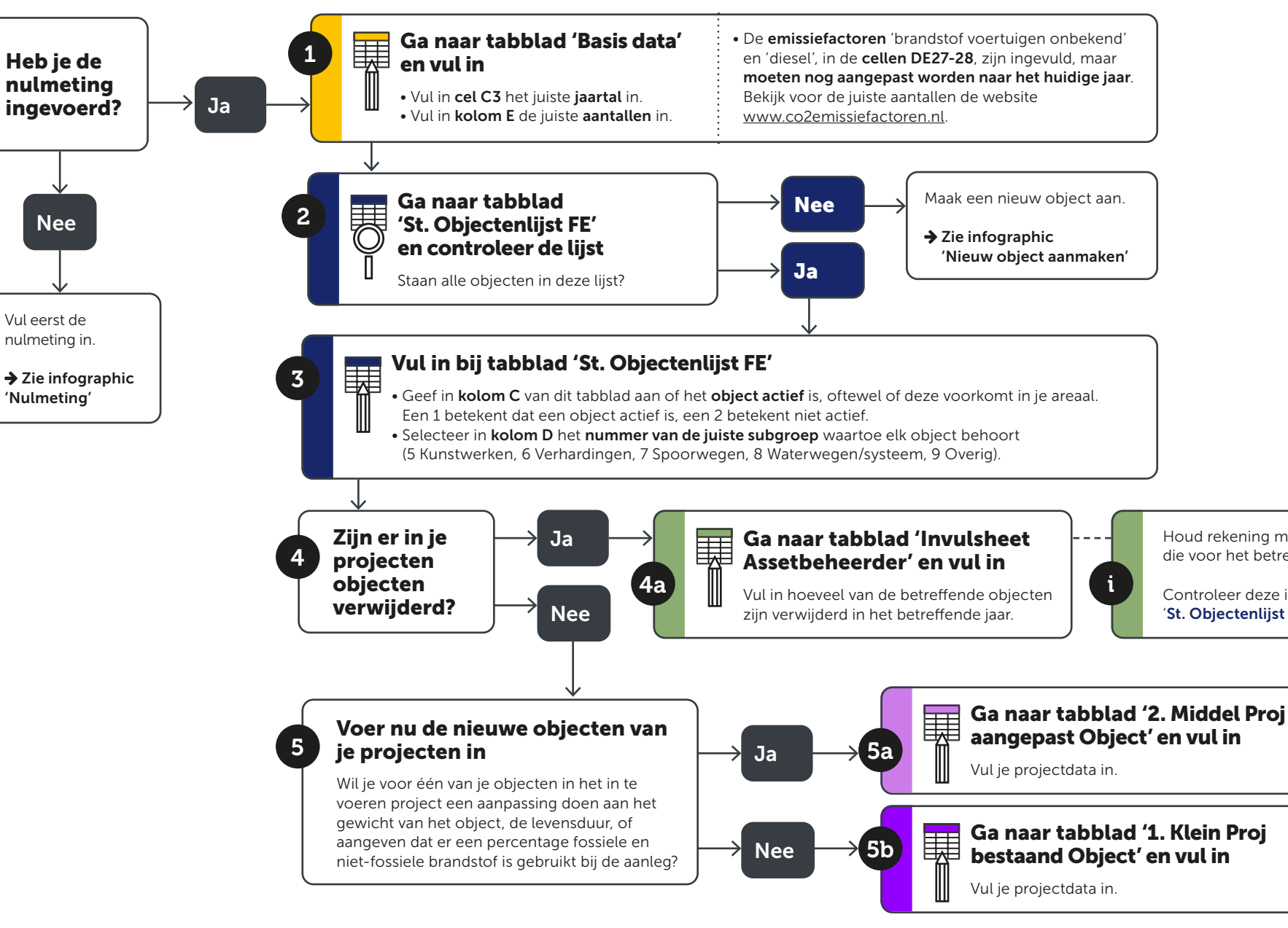

Houd rekening met de functionele eenheid die voor het betreffende object geldt.

Controleer deze in kolom E van het tabblad 'St. Objectenlijst FE'.

> [Verder naar](#page-2-0)  stap 6 op de volgende pagina

<span id="page-2-0"></span>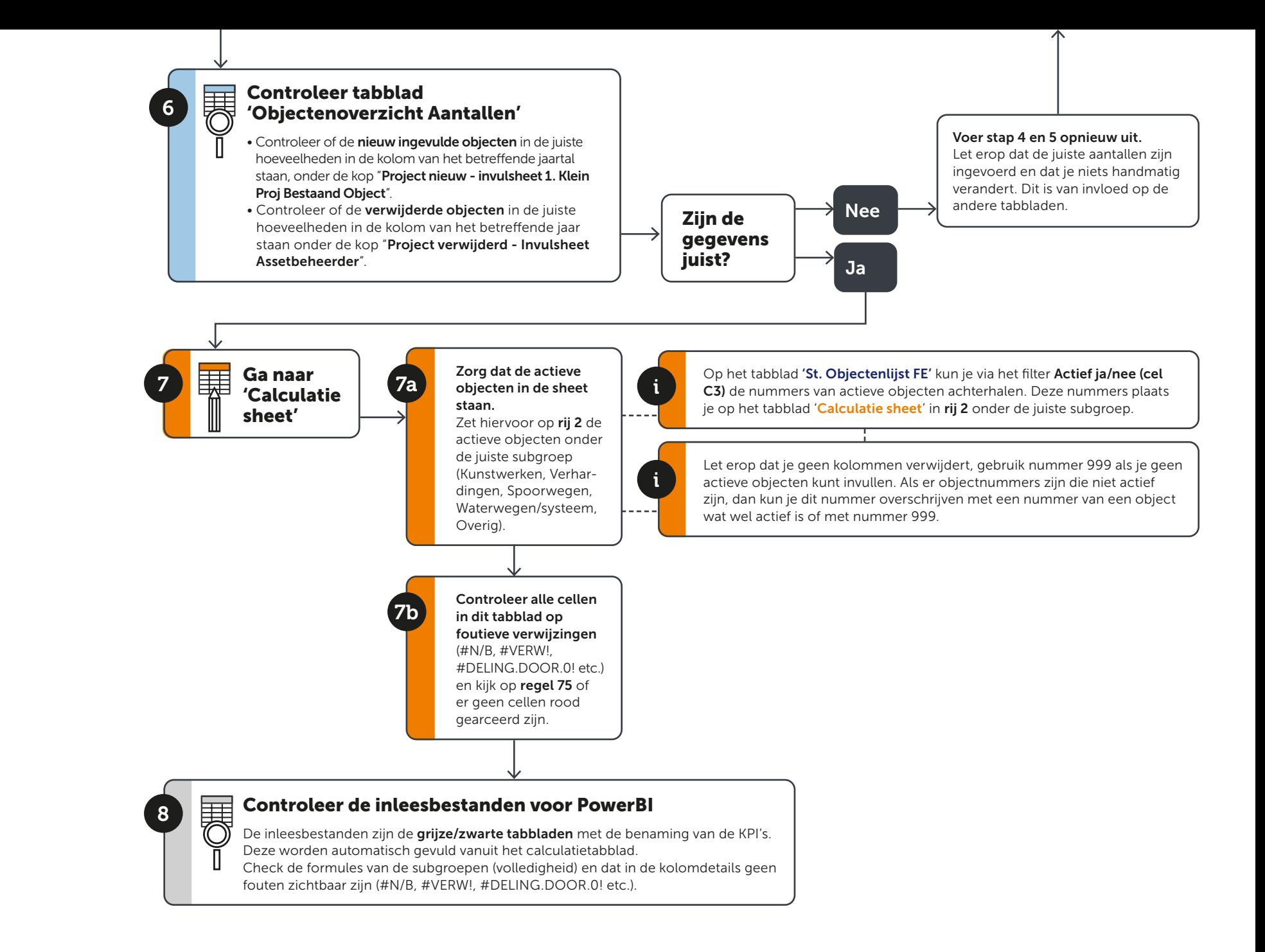

## <span id="page-3-0"></span>NIEUW OBJECT AANMAKEN

Dit diagram is ondersteunend aan de Handleiding bij het Dashboard Monitoring. Gebruik de Handleiding voor aanvullende- en achtergrondinformatie.

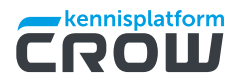

Wil je een nieuw object toevoegen aan het Dashboard? Haal dan de juiste data uit DuboCalc of **maak het object aan** op basis van een LCA

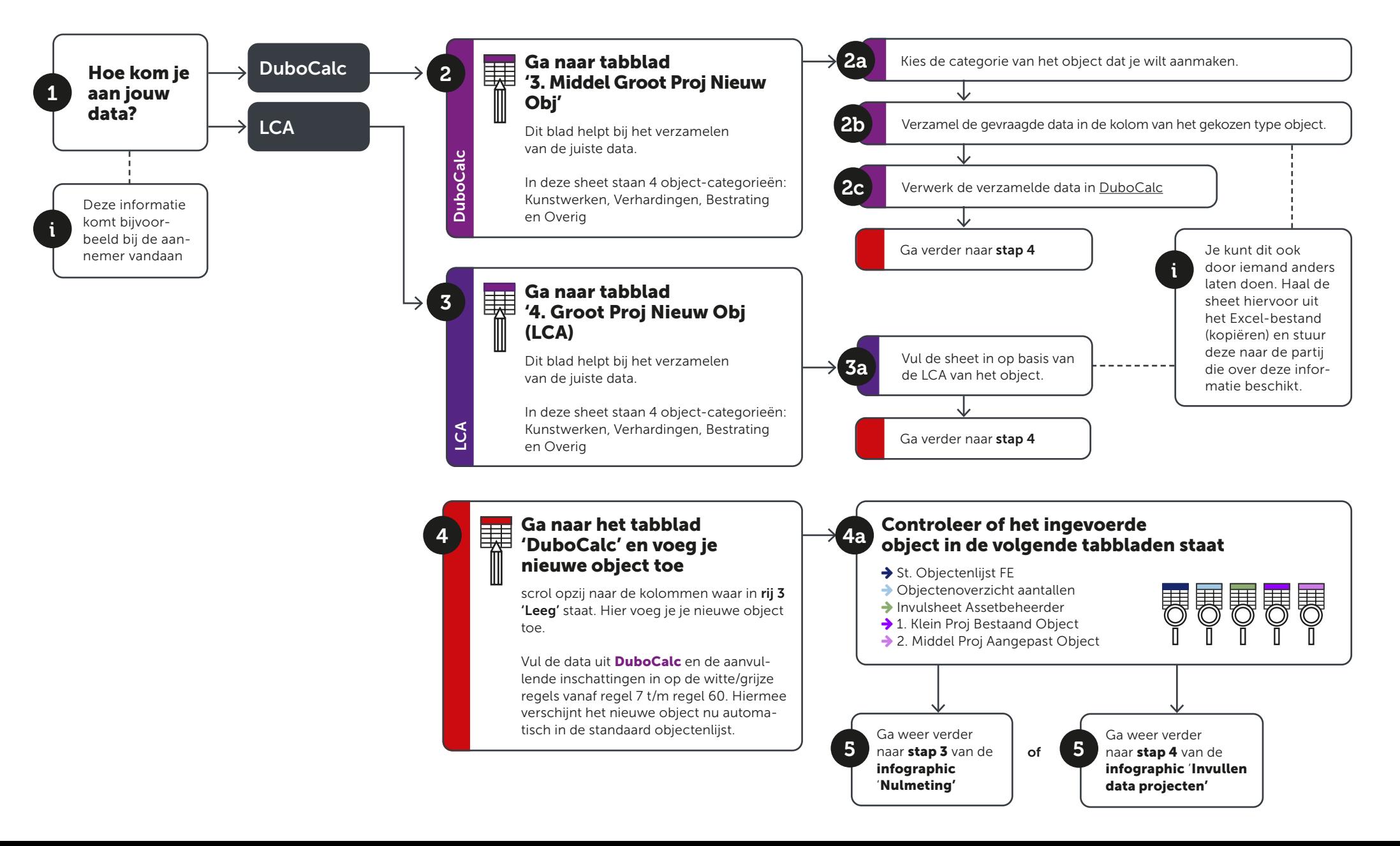